# <span id="page-0-0"></span>ECharts图形-普通状态设置

## 普通状态设置

普通状态设置包括"系列主色、边框色、边框宽度、数据项标签、位置、文本样式"等。

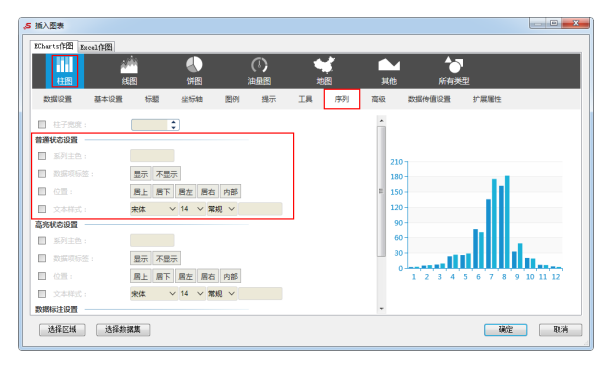

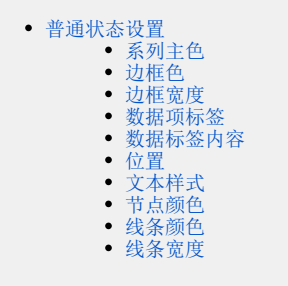

<span id="page-0-1"></span>系列主色

#### 属性说明

设置柱子的颜色。

√ 系列主色:

#### 预览效果

两种不同的系列主色效果对比,如图:

设置序列主色为"灰色"

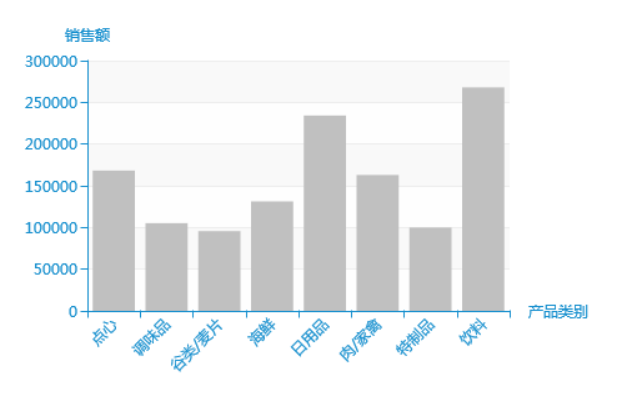

设置序列主色为"蓝色"

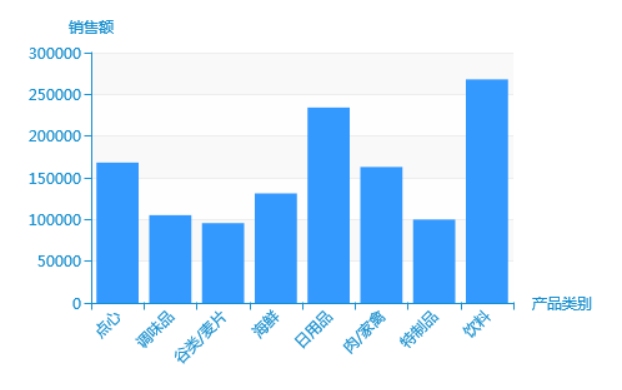

### <span id="page-0-2"></span>边框色

#### 属性说明

设置关系图数据点的边框颜色。

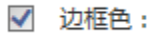

预览效果

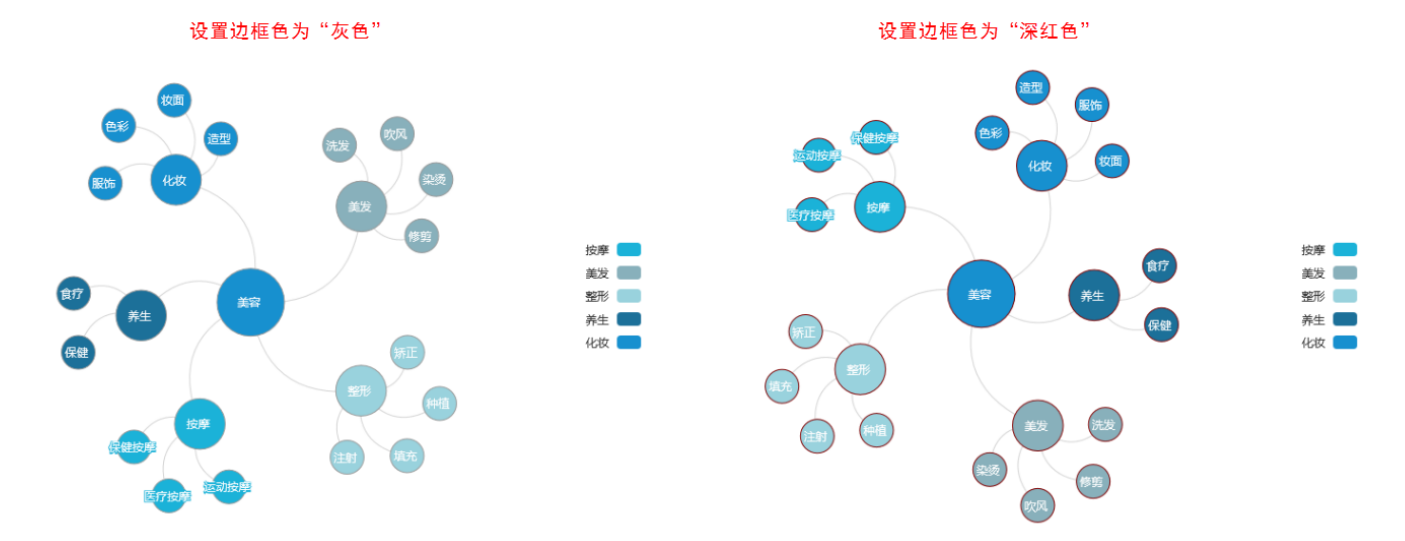

### <span id="page-1-0"></span>边框宽度

#### 属性说明

设置关系图中数据点的边框宽度。

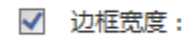

#### 预览效果

设置不同边框宽度的效果对比,如下:

设置边框宽度为"1"

ł.

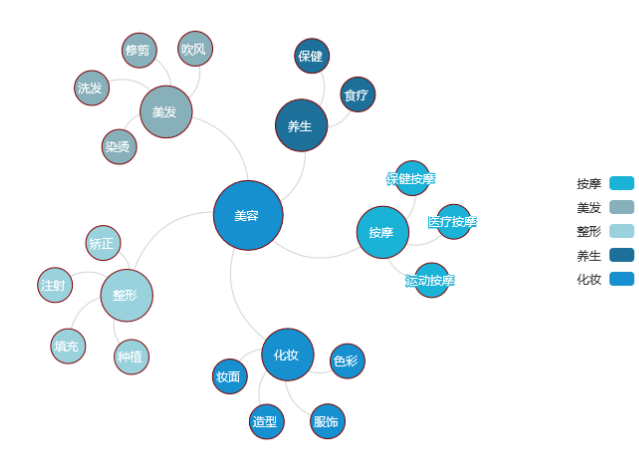

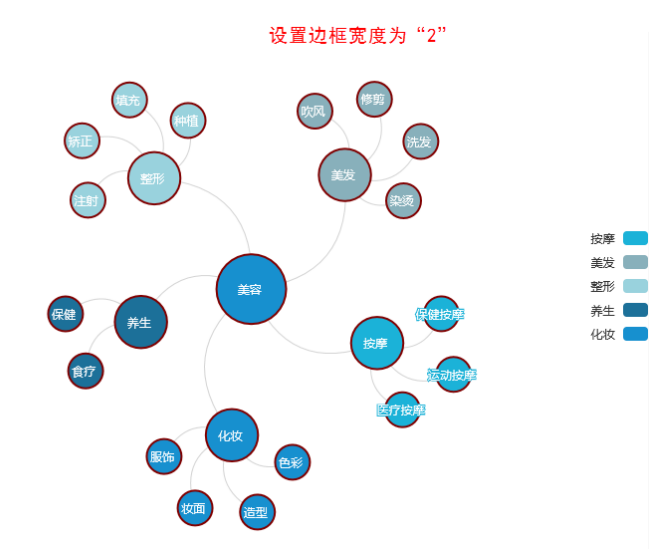

### <span id="page-1-1"></span>数据项标签

设置是否显示数据项标签,即指标轴的数值是否显示在各自柱子上。

显示 不显示

√ 数据项标签:

#### 预览效果

设置显示与不显示数据项标签效果对比,如图:

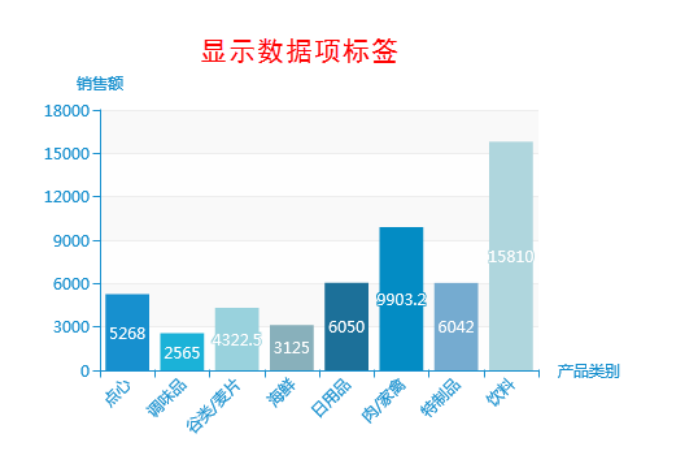

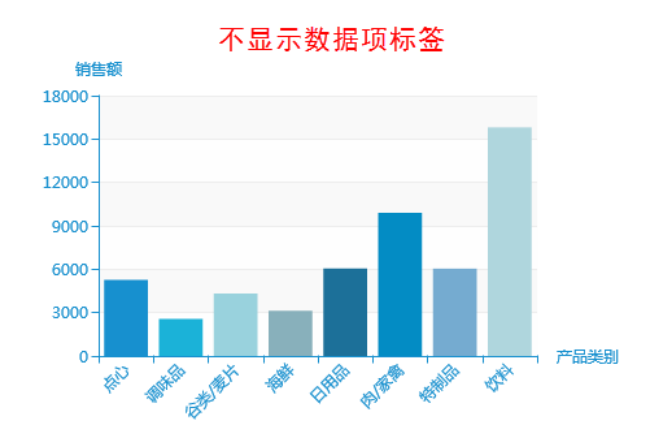

### <span id="page-2-0"></span>数据标签内容

#### 属性说明

设置数据标签内容的显示格式;可勾选分类,显示分类的名称。

⊕

بر<br>35ع

门分类

√ 数据标签内容:

#### 预览效果

勾选分类,显示"值"与"百分比"的效果对比,如下:

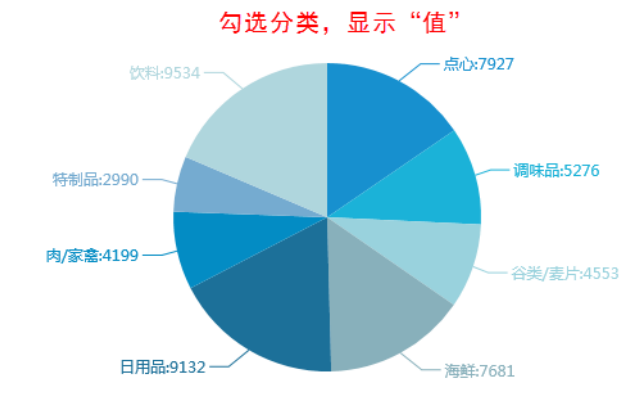

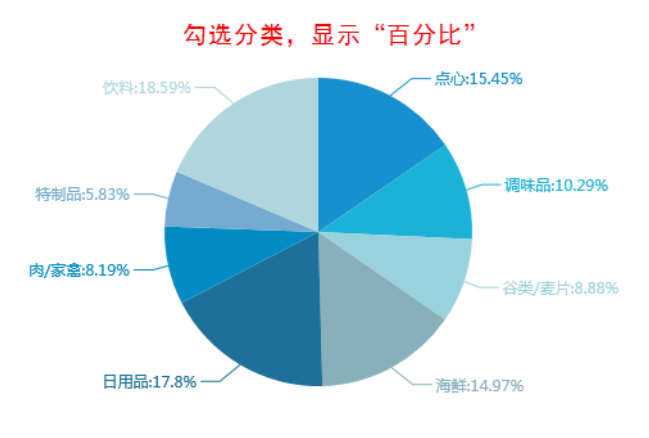

显示"值",设置勾选与不勾选分类的效果对比,如下:

勾选分类,显示"值"

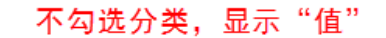

 $-7927$ 

7681

 $-5276$ 

 $-4553$ 

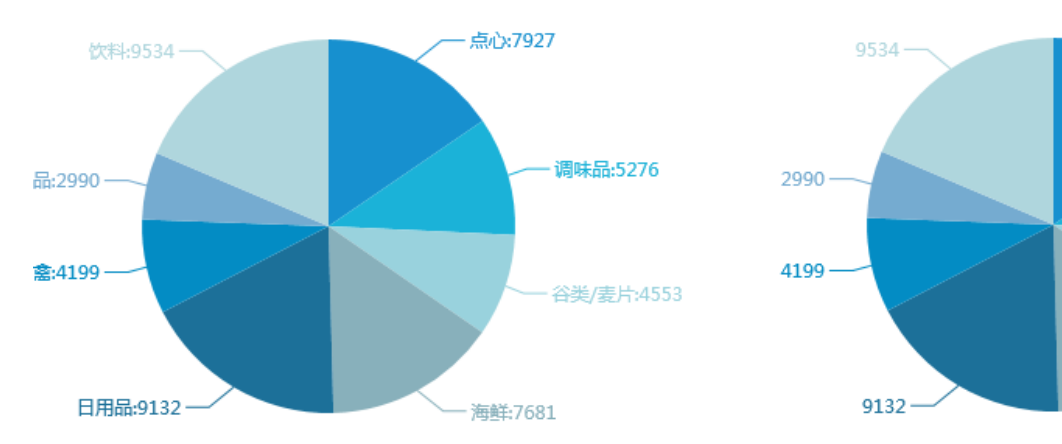

<span id="page-3-0"></span>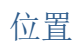

#### 属性说明

设置图形的数据项标签的位置。

不同图形的位置设置不同,分为两类:

一类是柱图、线图、散点图、联合图、面积图、关系图、热力图的"数据项标签位置"可选择项有"居上、居下、居左、居右、内部";

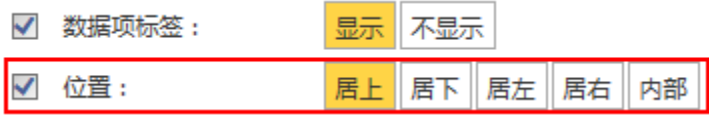

另一类是饼图的"数据项标签位置"有"外侧和内部"。

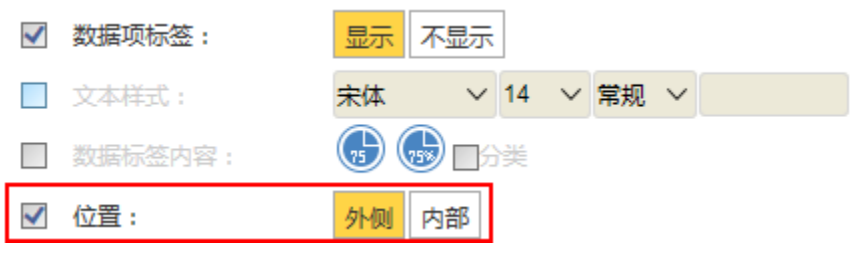

#### 预览效果

以柱图为例, 设置两种不同的数据项标签位置效果对比, 如图:

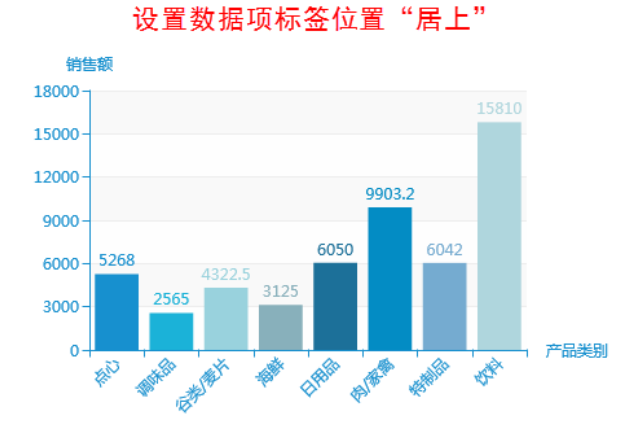

以饼图为例,设置两种不同的数据项标签位置效果对比,如图:

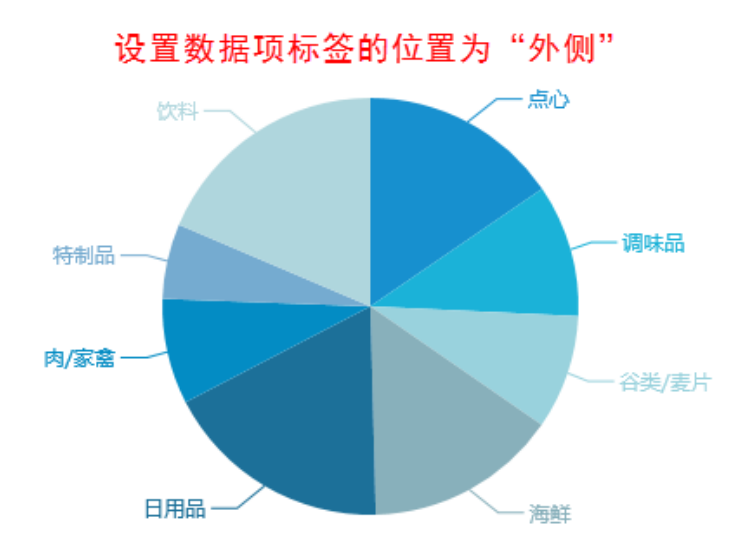

#### 设置数据项标签位置"内部" 销售额 18000 15000 12000 9000 6000  $3000 6050$  $5042$  $\mathbf 0$ 产品类别

E RIVER

西安

**PERIODICAL PROPERTY** 

学

设置数据项标签的位置为"内部"

家

安全

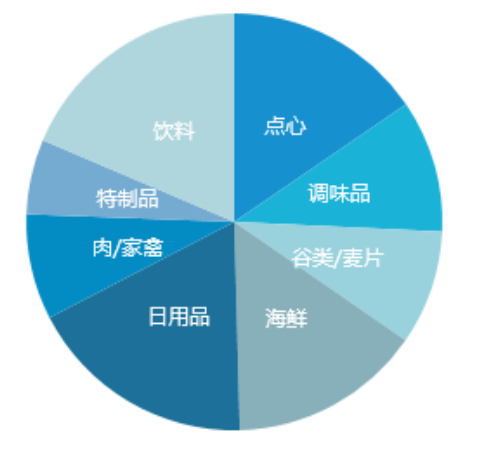

### <span id="page-4-0"></span>文本样式

#### 属性说明

设置数据项标签的文本样式。

可设置文本的字体、字号、字形和颜色。

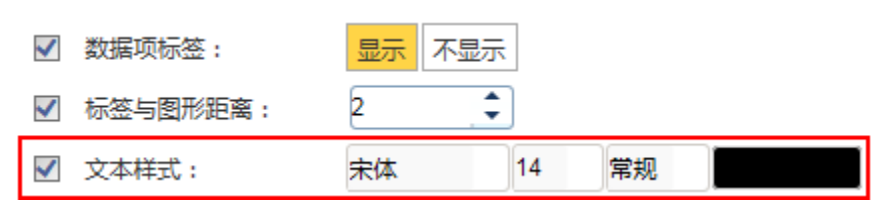

#### 预览效果

设置文本的颜色为"黑色",如图:

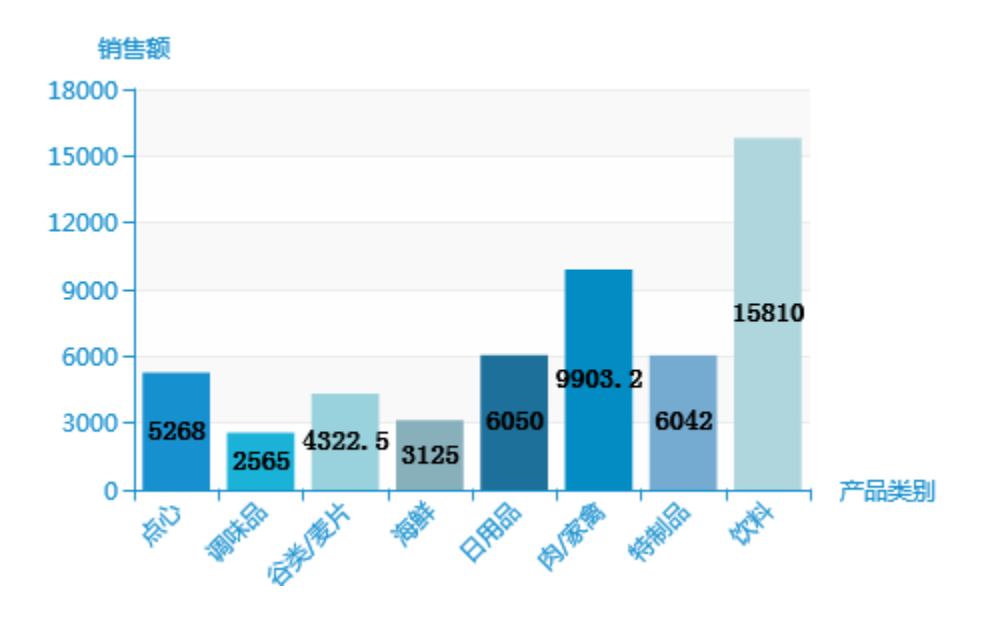

### <span id="page-5-0"></span>节点颜色

#### 属性说明

设置树图中节点的颜色,此处节点特指未展开的节点,不包括展开的节点和根节点。

√ 节点颜色:

#### 预览效果

设置两种不同的"节点颜色"效果对比,如下:

节点颜色为"红色"

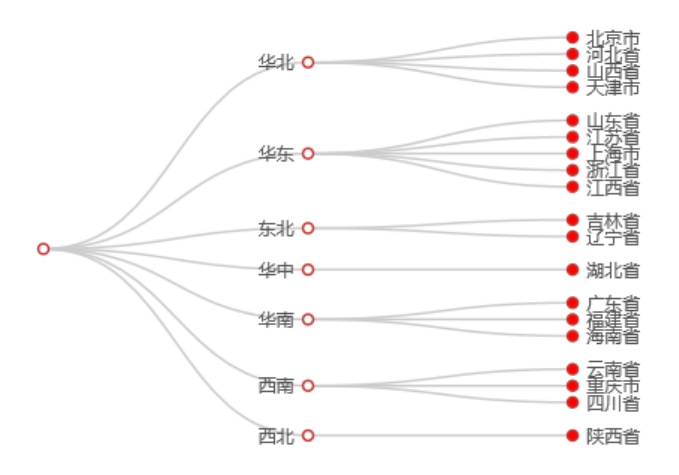

节点颜色为"蓝色"

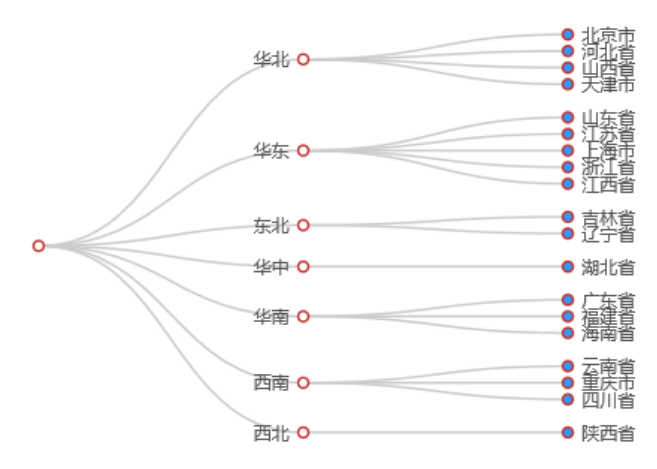

### <span id="page-5-1"></span>线条颜色

设置树图中线条的颜色。

√ 线条颜色:

#### 预览效果

设置两种不同的"线条颜色"效果对比,如下:

#### 设置"线条颜色"为灰色

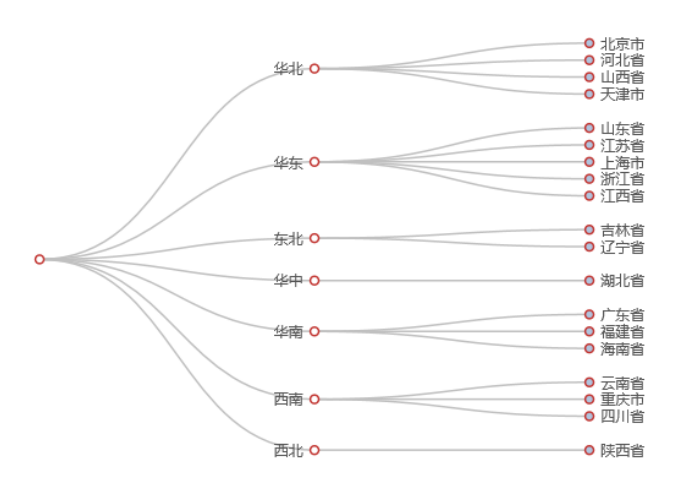

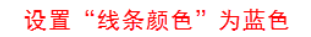

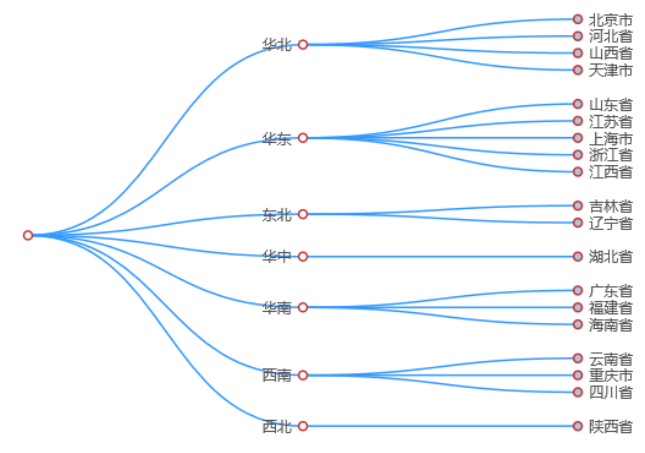

### <span id="page-6-0"></span>线条宽度

#### 属性说明

设置树图中线条的宽度。

√ 线条宽度:

¢ 1.5

#### 预览效果

设置两种不同数值的"线条宽度"效果对比,如下:

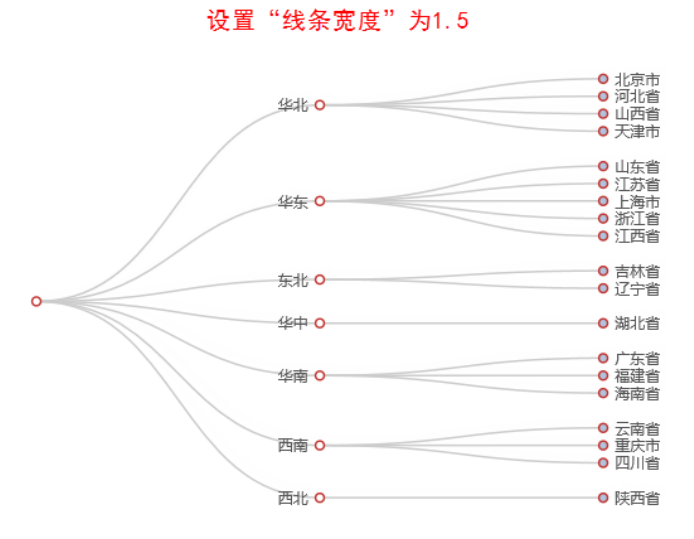

设置"线条宽度"为3

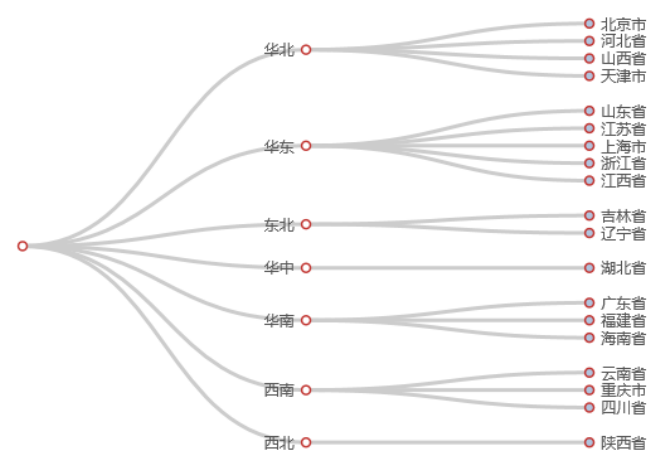